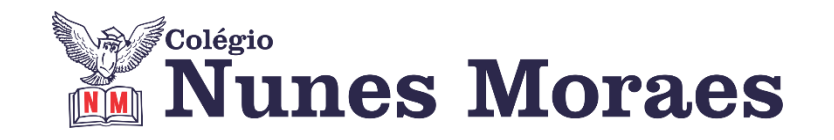

# **DIA 25 DE SETEMBRO DE 2020 - 9º ANO - TURMA A**

**►1ª AULA:** 13h -13:55' **- MATEMÁTICA** –PROFESSOR DENILSON SOUSA REVISÃO PARA A AVALIAÇÃO GLOBAL – 3ª ETAPA - CAPÍTULOS 10 e 11

**1° Passo:** Abra a atividade que o professor Denilson disponibilizará no grupo da sala e resolva as questões. Tire dúvidas com o professor.

**2° passo:** Quando o professor autorizar assista à videoaula de revisão sobre os capítulos 10 e 11. A aula está disponível no seguinte link.

#### [https://youtu.be/VwU6obLqbQU](about:blank)

**3° passo:** Mediante as explicações feitas na videoaula, corrija as questões feitas por você. Se surgir dúvida, fale com o professor.

Envie as questões resolvidas na nossa aula para COORDENAÇÃO Manu. Escreva a matéria, seu nome e seu número em cada página.

### **►2ª AULA:** 13:55' – 14:50' - **HISTÓRIA** –PROFESSOR RÔMULO VIEIRA CAPÍTULO 12 -O DESMEMBRAMENTO DA URSS E O FIM DA GUERRA FRIA

**Passo 01 –** Assistir à aula pelo google meet- Compreender como se deu o processo de desmembramento da URSS e o fim da Guerra Fria. Caso não consiga acessar, comunique-se com a Coordenação. Assista à videoaula no link abaixo.

[https://sastv.portalsas.com.br/#/channels/1/videos/11062](about:blank)

**Passo 02-** Atividade de sala: Questões 3, 4 e 5– pág. 40 Envie as questões resolvidas na nossa aula para COORDENAÇÃO Manu. Escreva a matéria, seu nome e seu número em cada página.

►**3ª AULA:**14:50'–15:45' **- ARTE** – PROFESSORA TATYELLEN PAIVA. REVISÃO PARA AVALIAÇÃO GLOBAL – 3ª ETAOA – CAPÍTULOS 09 A 12

**Passo 1 -** Acesse o *link* disponibilizado no grupo para a **REVISÃO** na plataforma Google Meet.

Livro de Arte p. 96 a 139.

Caso não consiga acessar, comunique-se com a Coordenação. Estude seguindo o roteiro de conteúdos significativos.

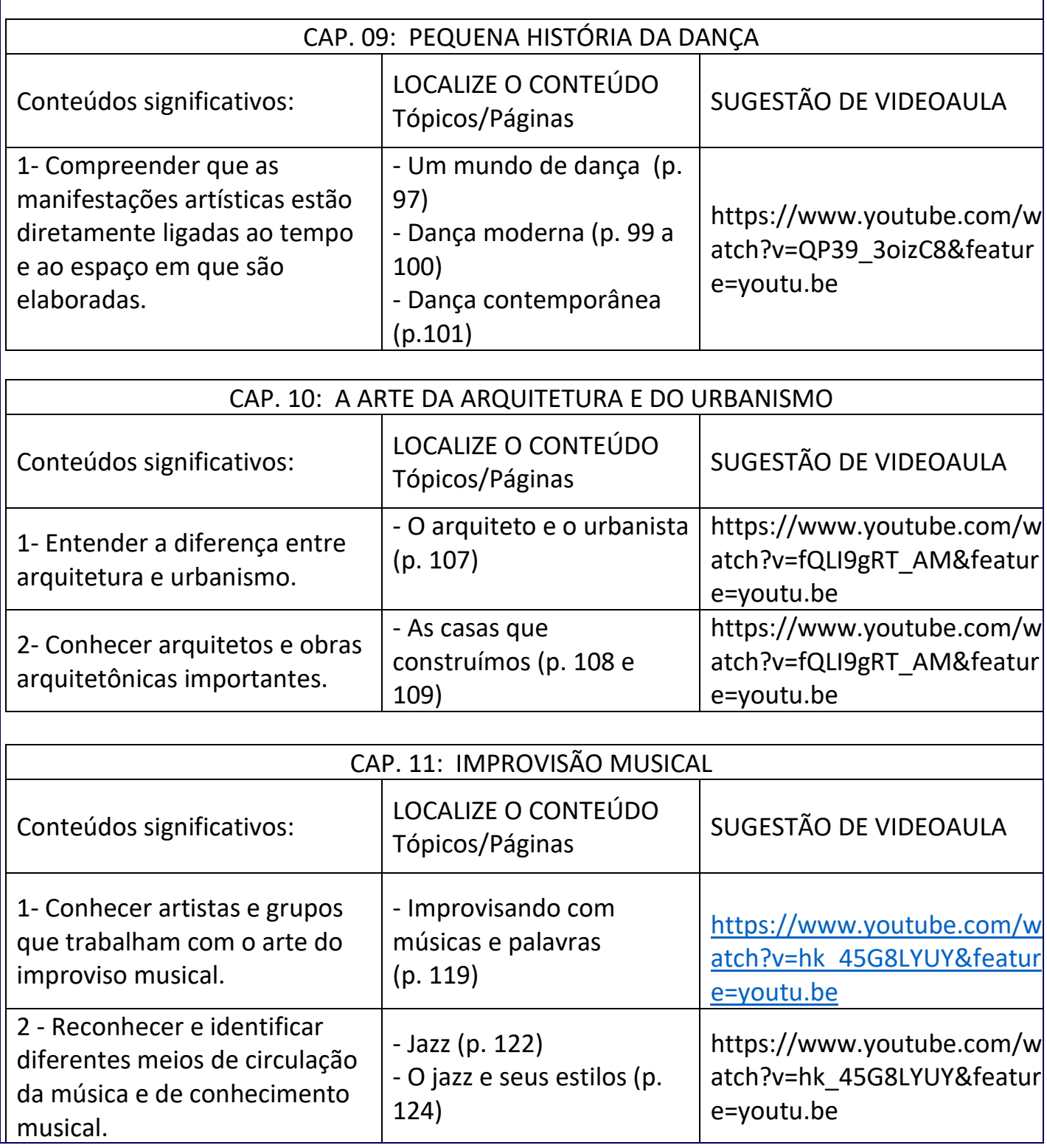

## ►**INTERVALO:** 15:45'-16:10'

#### ►**4ª AULA:** 16:10' -17:05' **- MATEMÁTICA** –PROFESSOR DENILSON SOUSA CAP.13 –ARCOS, ÂNGULOS E RELAÇÕES MÉTRICAS NA CIRCUNFERÊNCIA

**1° passo:** Abra o livro na página 70

**2° Passo**: Acesse o link disponibilizado no grupo da sala no WhatsApp para a aula na plataforma Google Meet. O professor Denilson vai aguardar 5 minutos para iniciar a apresentação do conteúdo.

Caso não consiga acessar, comunique-se com a Coordenação . Siga as instruções seguintes e realize o passo 03.

1- Abra o arquivo que o professor Denilson colocou no grupo da sala e faça o estudo minucioso das resoluções contidas nele.

2- Anote as suas dúvidas sobre as questões. Quando a videoconferência terminar o professor Denilson vai atender você por meio do WhatsApp.

3- O professor Denilson vai disponibilizar no grupo da sala, um link com a gravação da videoconferência; assim que possível baixe essa gravação para esclarecer ainda mais a solução das questões.

**3° passo:** Copie as questões que o professor Denilson resolveu na aula de hoje no meet. Resolver, P. 40 - Q. 12 9 (I).

\*Envie foto da atividade realizada para COORDENAÇÃO Manu. Escreva a matéria, seu nome e seu número em cada página.

*Durante a resolução dessas questões o professor Denilson vai tirar dúvidas no grupo de WhatsApp da sala.*